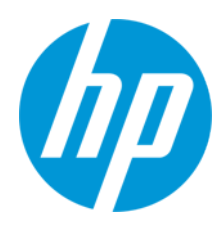

Manuel de l'utilisateur

RMN : HSN-PD01

© Copyright 2019 HP Development Company, L.P.

Linux® est une marque commerciale déposée de Linus Torvalds aux États-Unis et dans d'autres pays. Microsoft et Windows sont des marques commerciales ou des marques déposées de Microsoft Corporation aux États-Unis et/ou dans d'autres pays. Enterprise Linux et Red Hat sont des marques déposées de Red Hat, Inc. aux États-Unis et dans d'autres pays.

Les informations contenues dans ce document peuvent être modifiées sans préavis. Les garanties relatives aux produits et aux services HP sont décrites dans les textes de garantie limitée expresse qui les accompagnent. Aucun élément du présent document ne peut être interprété comme constituant une garantie supplémentaire. HP ne saurait être tenu pour responsable des erreurs ou omissions de nature technique ou rédactionnelle qui pourraient subsister dans le présent document. Première édition : mars 2019

Référence du document : L62055-051

# **Remarque sur le produit**

Ce manuel de l'utilisateur décrit des fonctions communes à la plupart des modèles. Certaines fonctionnalités peuvent ne pas être disponibles sur votre ordinateur. Pour avoir accès à la dernière version des manuels de l'utilisateur, rendez-vous sur [http://www.hp.com/support,](http://www.hp.com/support) puis suivez les instructions pour rechercher votre produit.

# Puis, sélectionnez **Manuels de l'utilisateur**.

## **Conditions d'utilisation des logiciels**

En installant, copiant, téléchargeant ou utilisant tout logiciel préinstallé sur cet ordinateur, vous reconnaissez être lié par les termes du contrat de licence utilisateur final (CLUF) de HP. Si vous êtes en désaccord avec les termes de ce contrat, votre seul recours consiste à retourner le produit non utilisé dans sa totalité (matériel et logiciels) sous 14 jours pour un remboursement intégral conformément à la politique en matière de remboursement de votre vendeur. Pour obtenir plus d'informations ou pour demander un remboursement intégral du prix de l'ordinateur, prenez contact avec votre vendeur.

# <span id="page-2-0"></span>1. Contenu

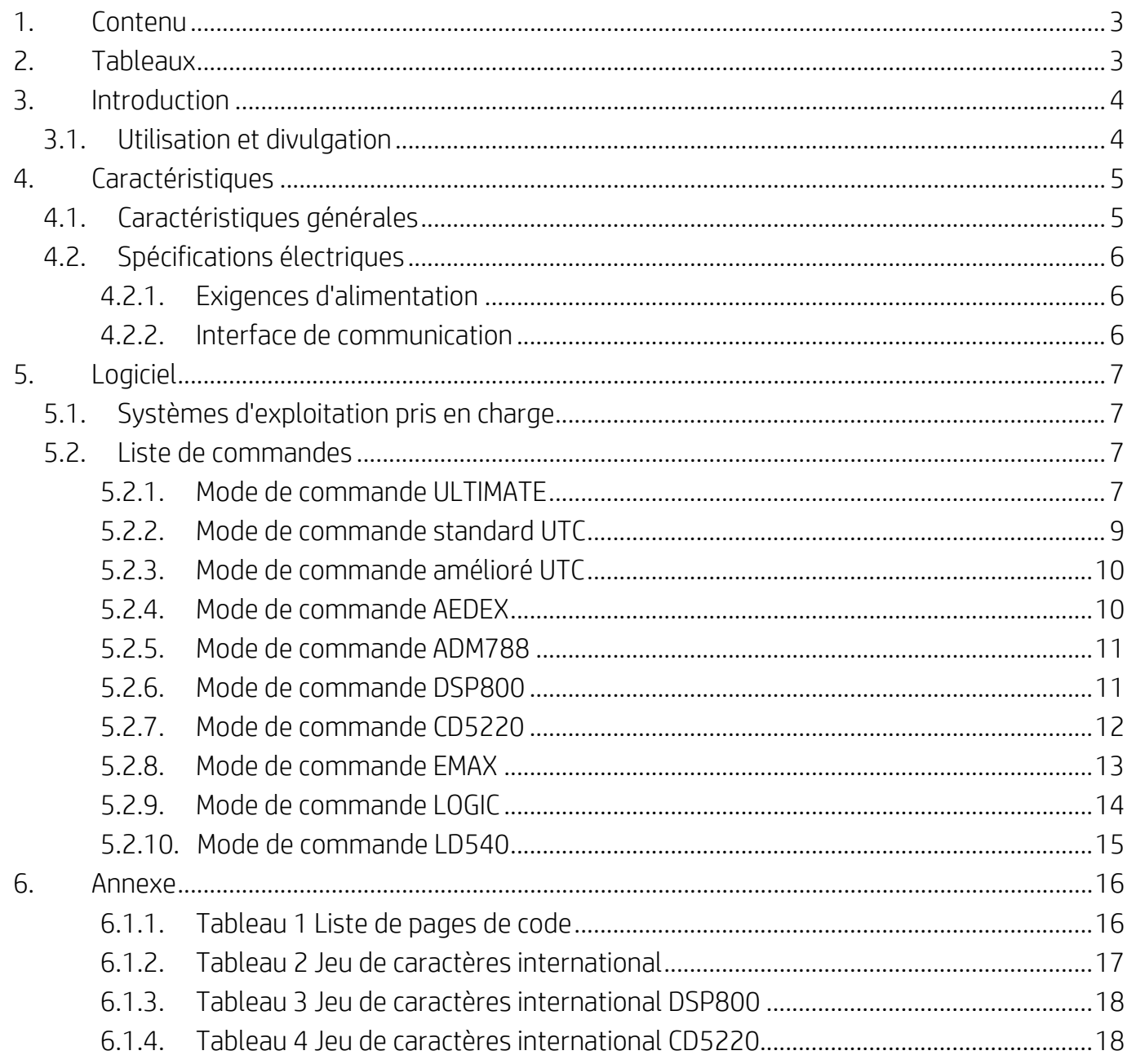

# <span id="page-2-1"></span>2. Tableaux

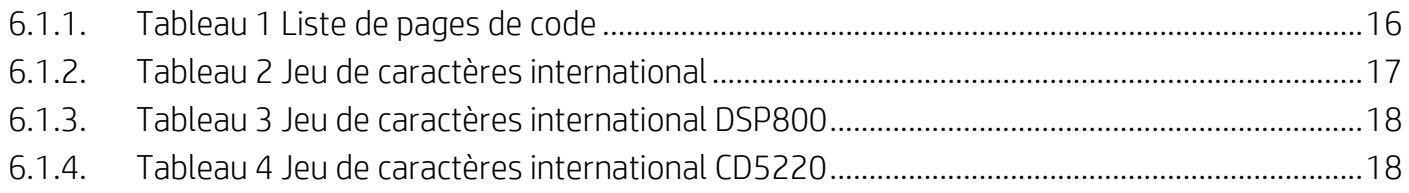

# <span id="page-3-0"></span>**3. Introduction**

### <span id="page-3-1"></span>**3.1. Utilisation et divulgation**

Ce document s'applique uniquement au(x) produit(s) qui y est/sont identifié(s). Cette spécification technique définit les exigences relatives à un écran TFT à 2 lignes utilisant une interface d'alimentation par bus USB.

# <span id="page-4-0"></span>**4. Caractéristiques**

# <span id="page-4-1"></span>**4.1. Caractéristiques générales**

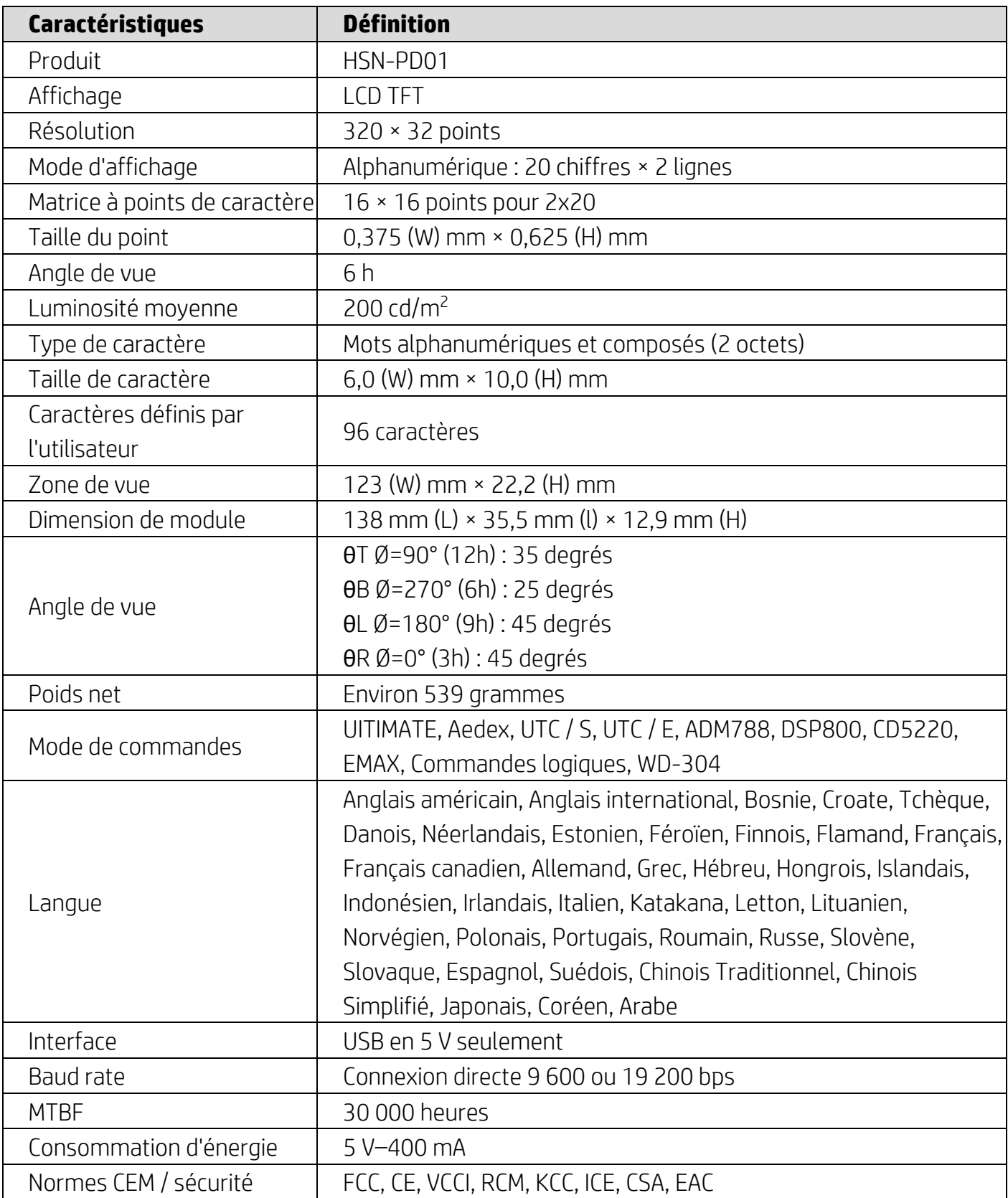

### <span id="page-5-0"></span>**4.2. Spécifications électriques**

### <span id="page-5-1"></span>**4.2.1. Exigences d'alimentation**

- Tension (typique) :  $5$  V CC  $\pm$  10 %
- Consommation électrique (typique) : 400 mA

### <span id="page-5-2"></span>**4.2.2. Interface de communication**

Ce produit utilise une interface USB (port COM virtuel). Le protocole par défaut du port virtuel RS232 est 9 600 bps, sans parité, 8 bits de données et 1 bit d'arrêt avec contrôle DTR / DSR.

# <span id="page-6-0"></span>**5. Logiciel**

### <span id="page-6-1"></span>**5.1. Systèmes d'exploitation pris en charge**

#### **Windows**

- Windows 10 Pro
- Windows Embedded 8.1 Industry
- Windows Embedded 8 Industry
- Windows 8 Professionel (64- et 32-bits)
- Windows 7 Professionel (64- et 32-bits)
- Windows Embedded POSReady 7 (64- et 32-bits)
- Windows Embedded POSReady 2009

#### **Linux®**

- Red Hat<sup>®</sup> Enterprise Linux<sup>®</sup> 6 et plus (64- ou 32-bits)
- CentOS 6 et plus (64- ou 32-bits)
- SUSE Linux Enterprise Point of Service 11 et plus (64- ou 32-bits)
- Ubuntu 12.04 LTS et plus (64- ou 32-bits)

#### **Android**

● Android 8.0 et plus

#### <span id="page-6-2"></span>**5.2. Liste de commandes**

#### <span id="page-6-3"></span>**5.2.1. Mode de commande ULTIMATE**

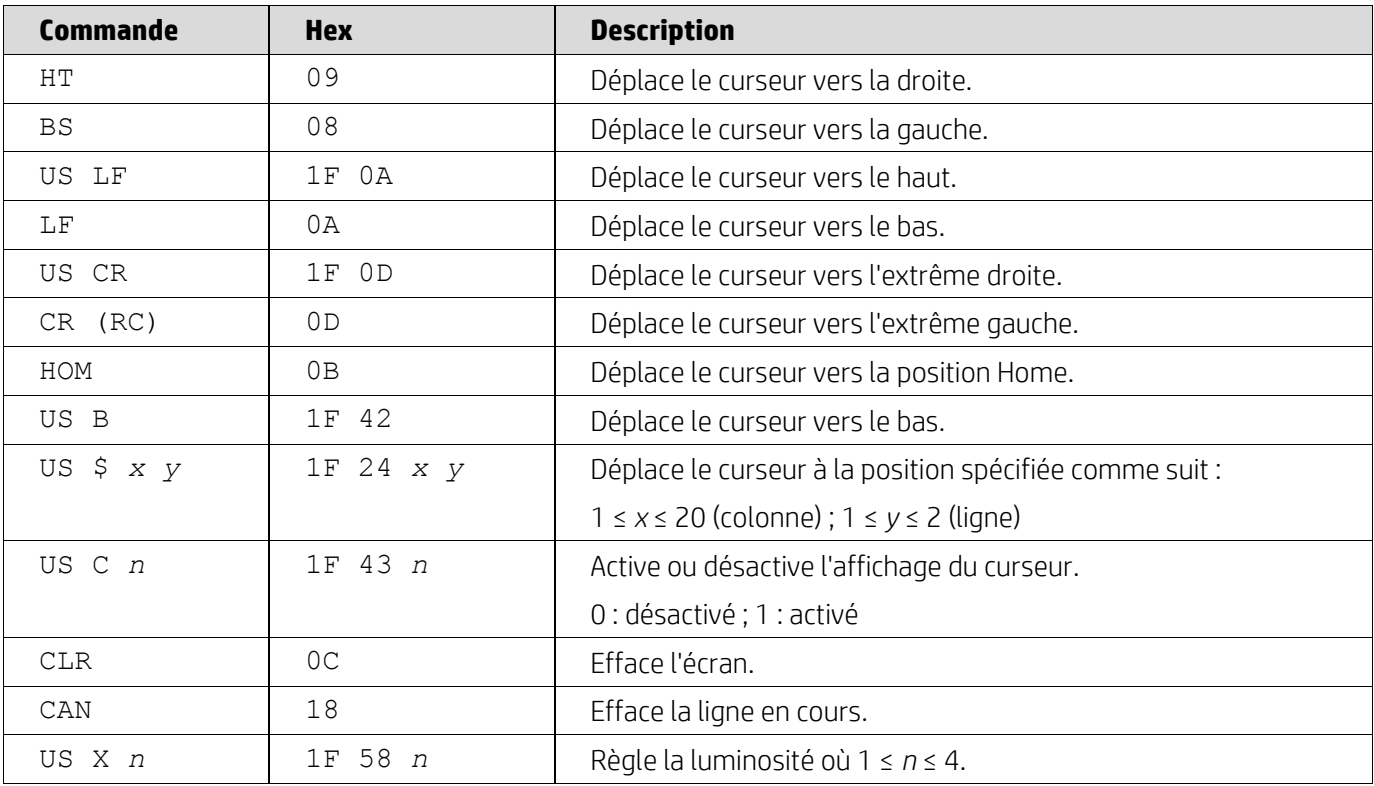

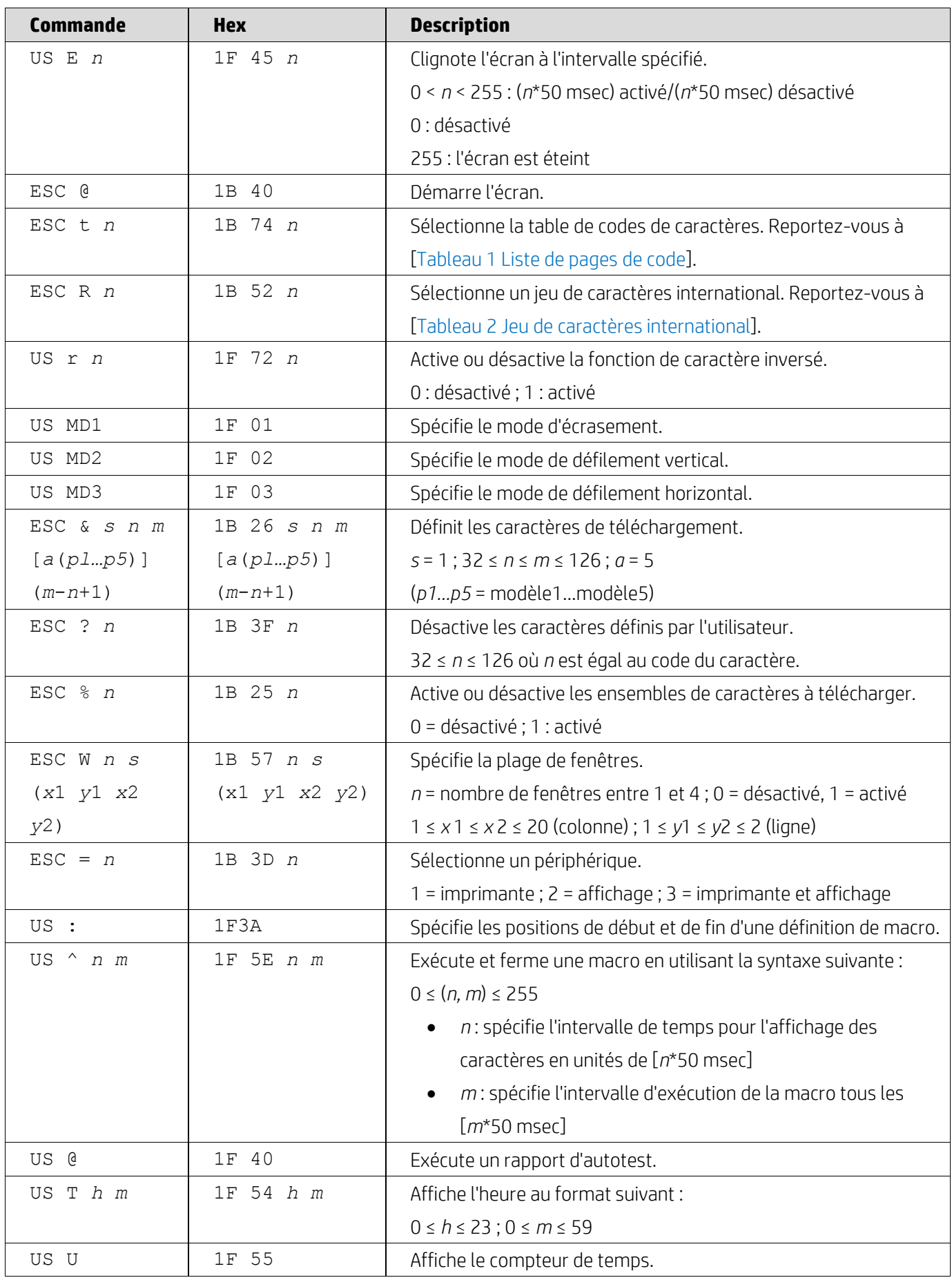

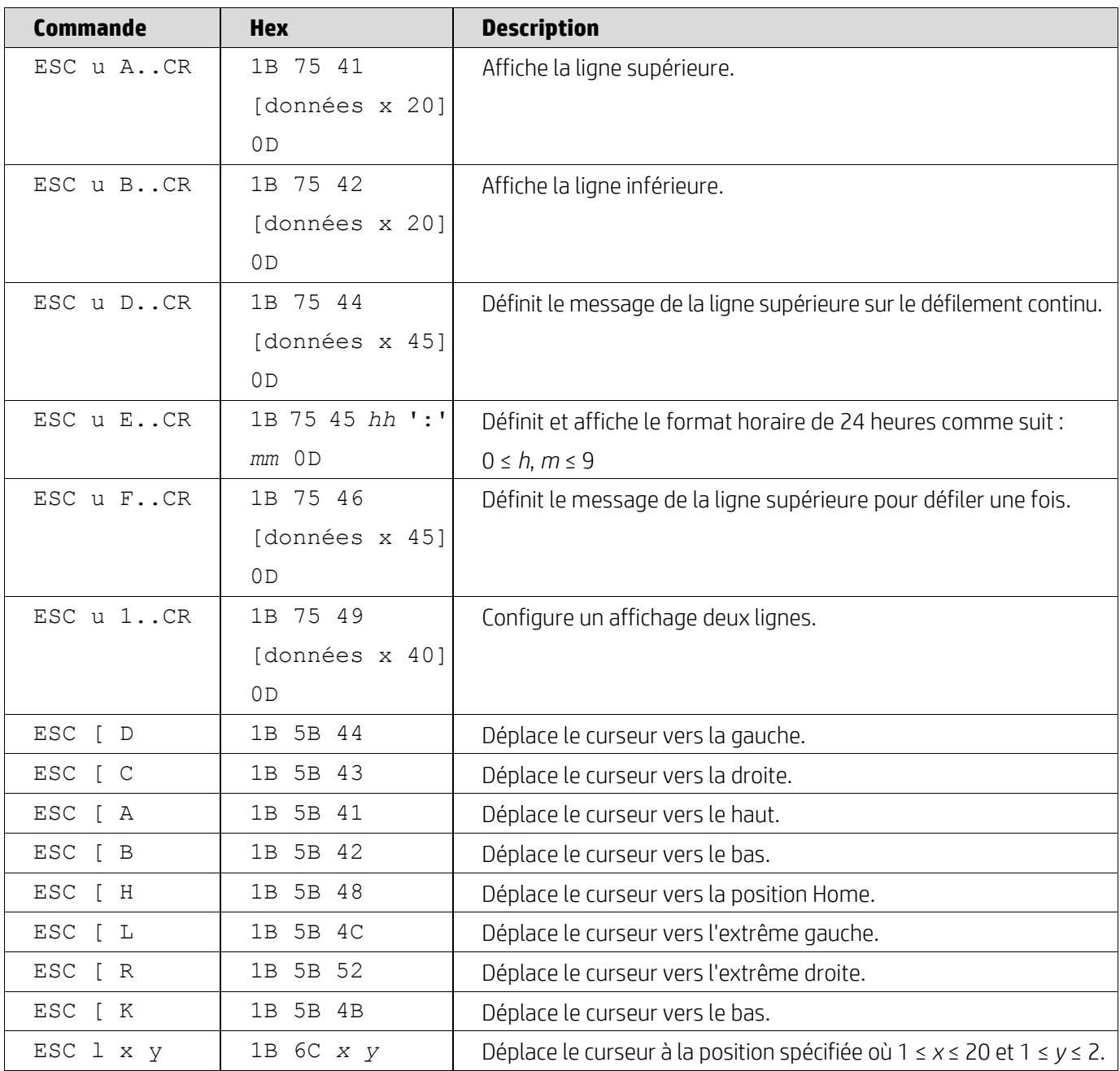

# <span id="page-8-0"></span>**5.2.2. Mode de commande standard UTC**

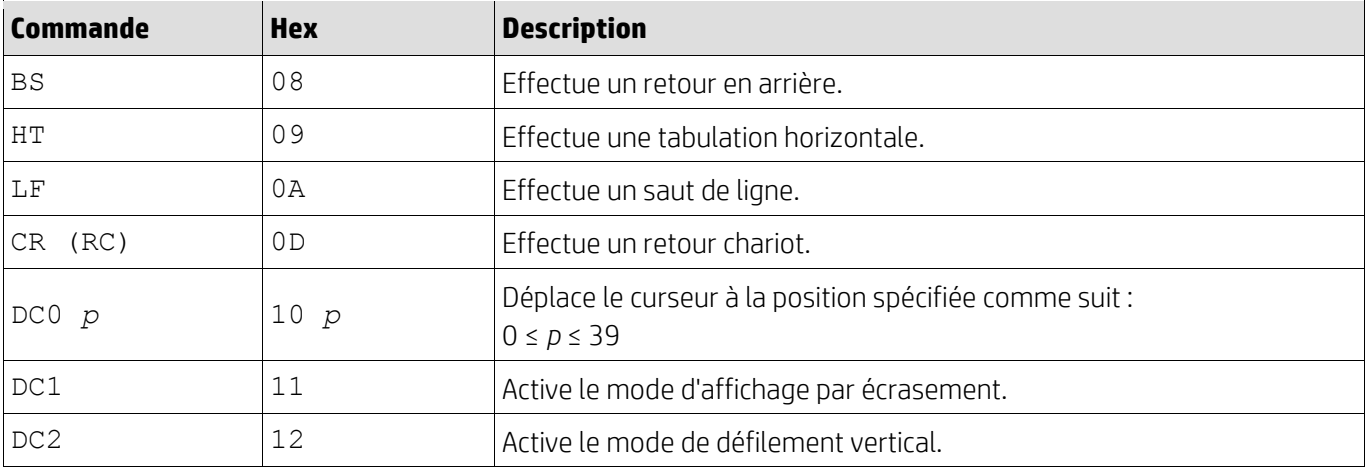

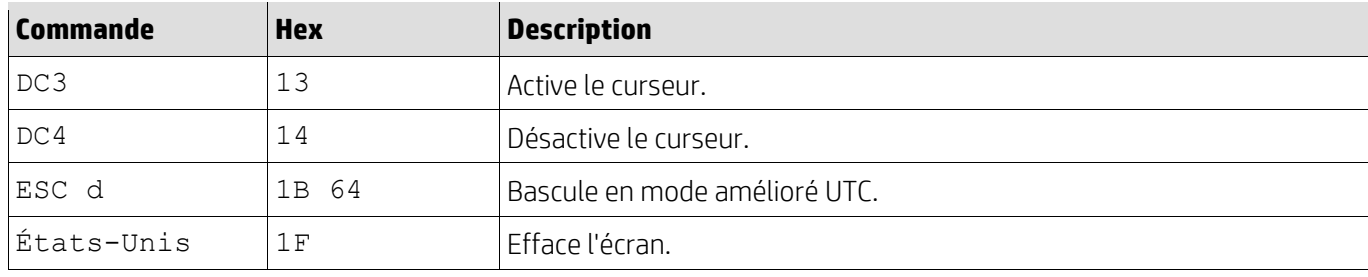

# <span id="page-9-0"></span>**5.2.3. Mode de commande amélioré UTC**

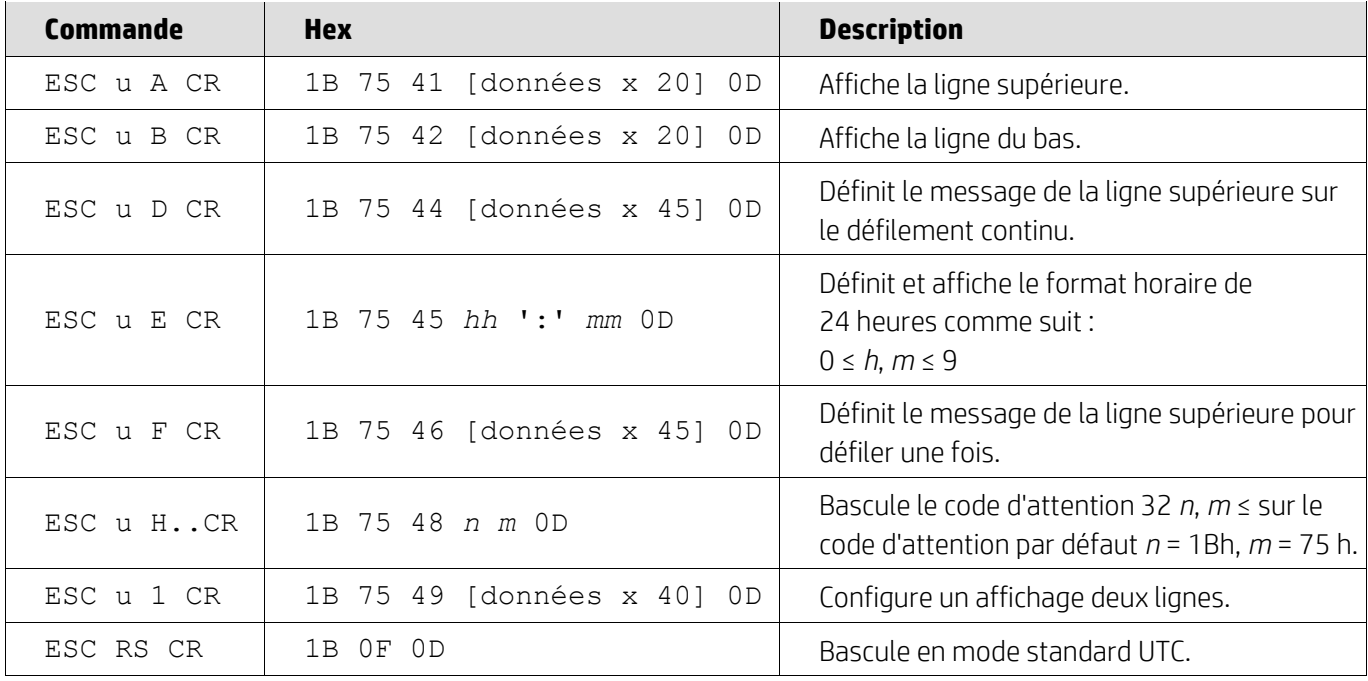

## <span id="page-9-1"></span>**5.2.4. Mode de commande AEDEX**

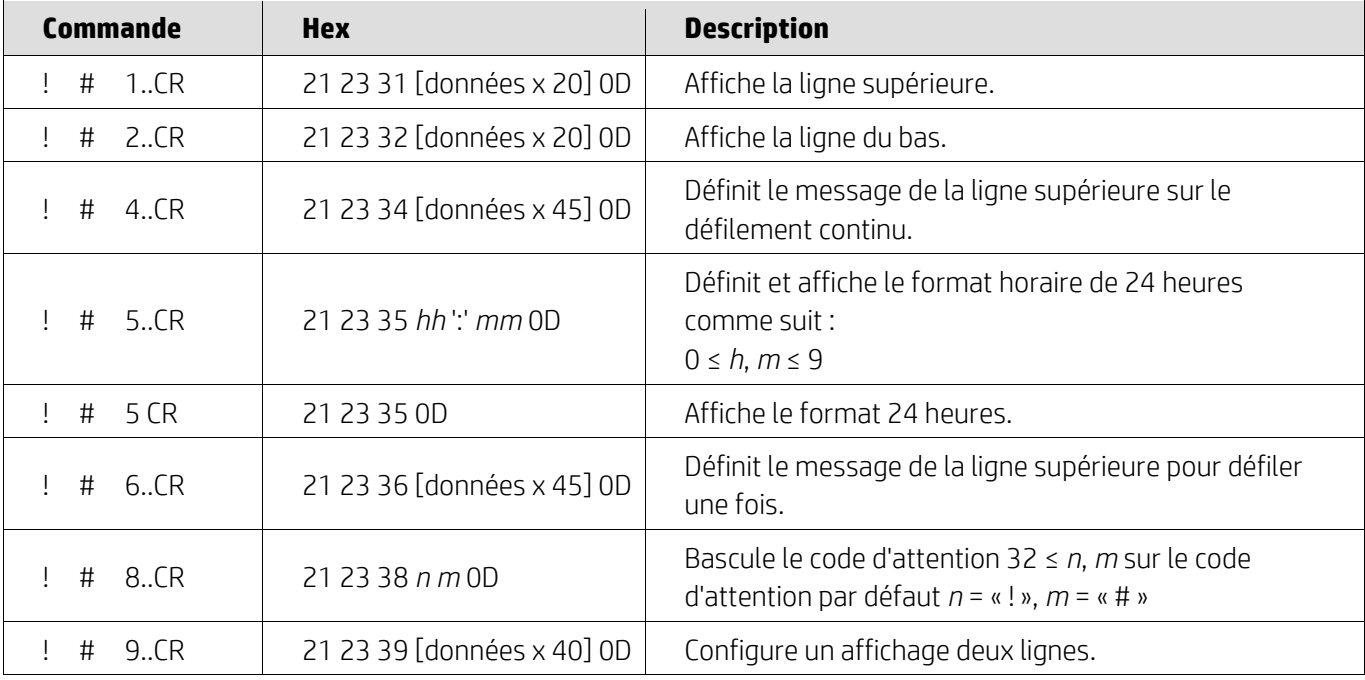

#### <span id="page-10-0"></span>**5.2.5. Mode de commande ADM788**

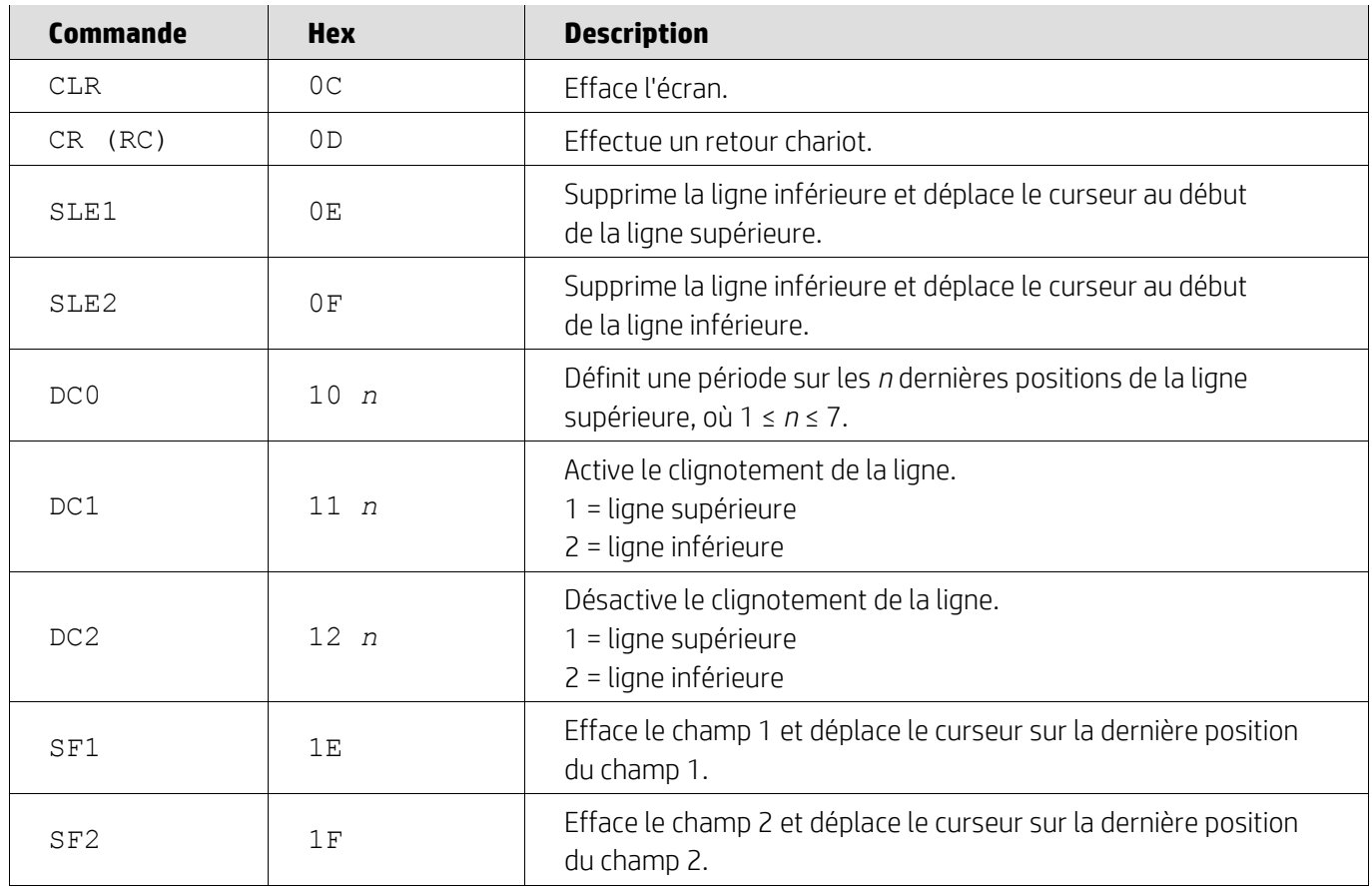

## <span id="page-10-1"></span>**5.2.6. Mode de commande DSP800**

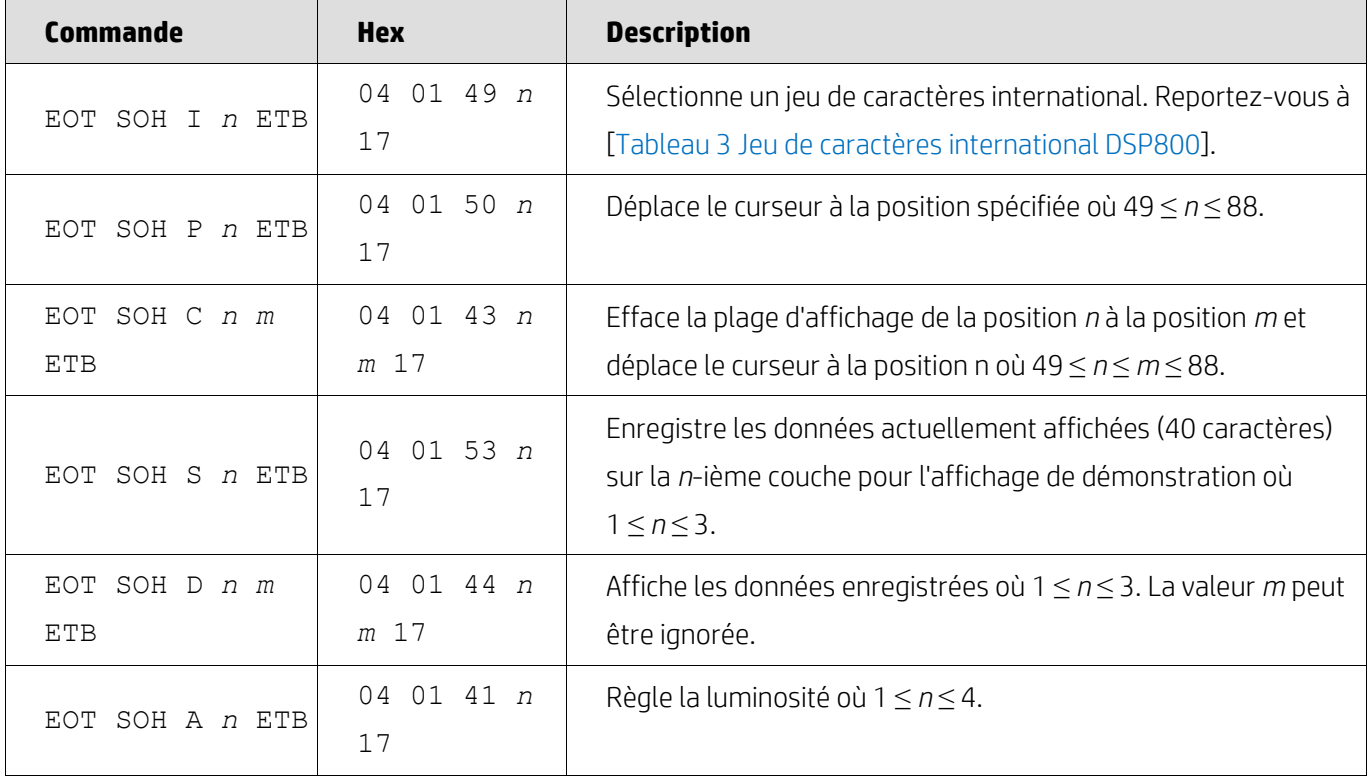

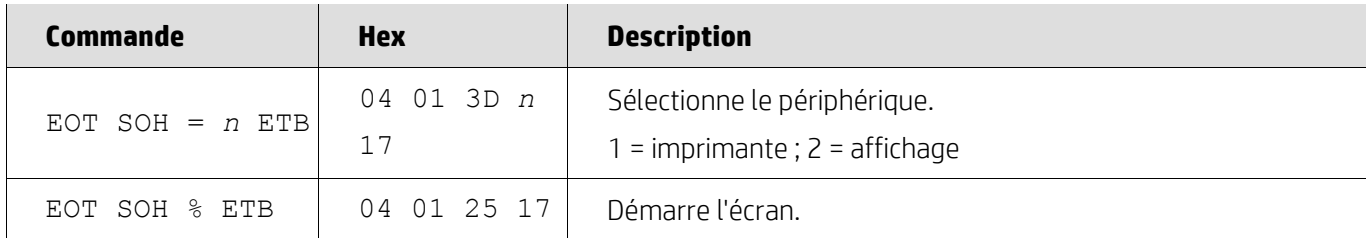

# <span id="page-11-0"></span>**5.2.7. Mode de commande CD5220**

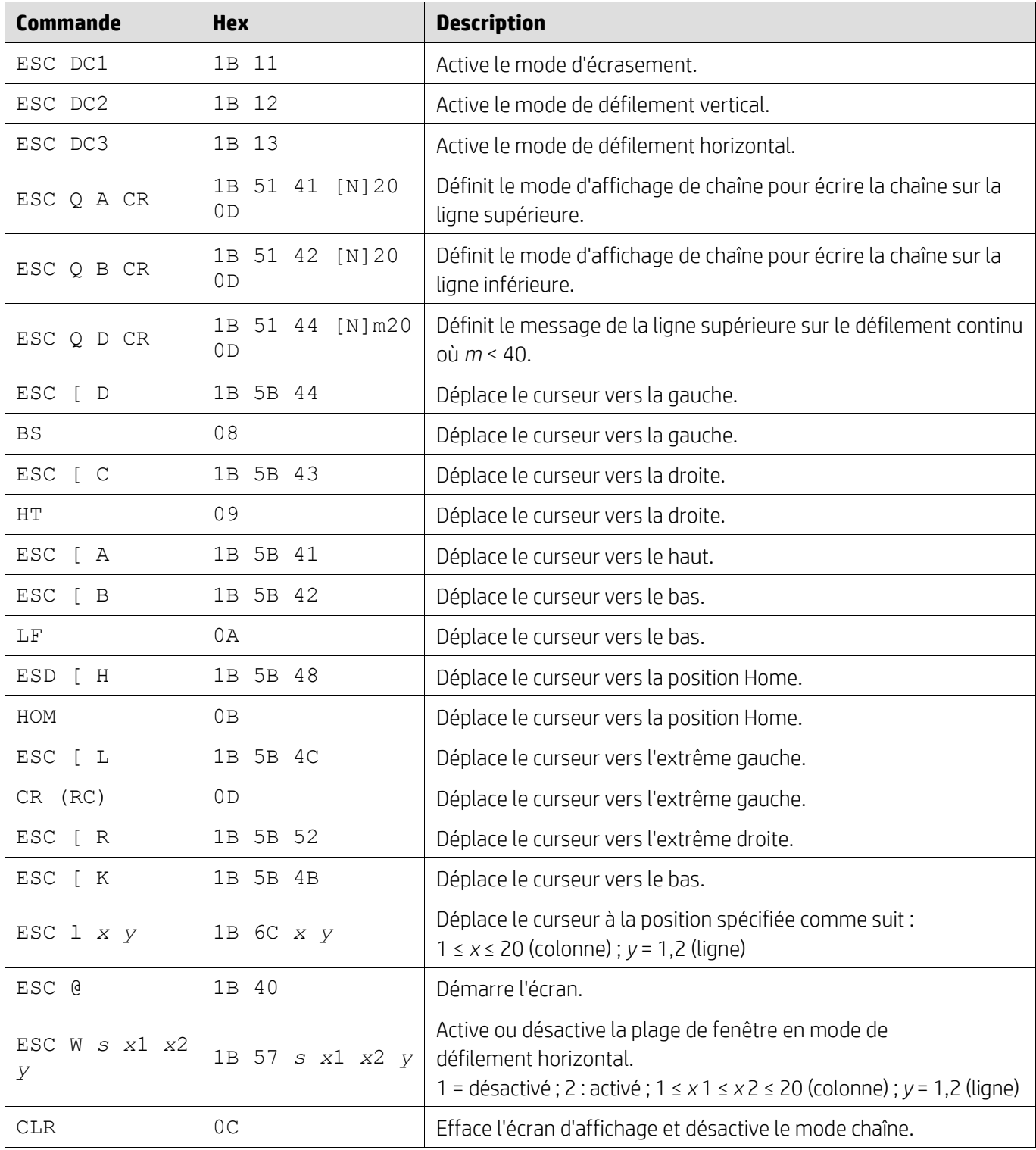

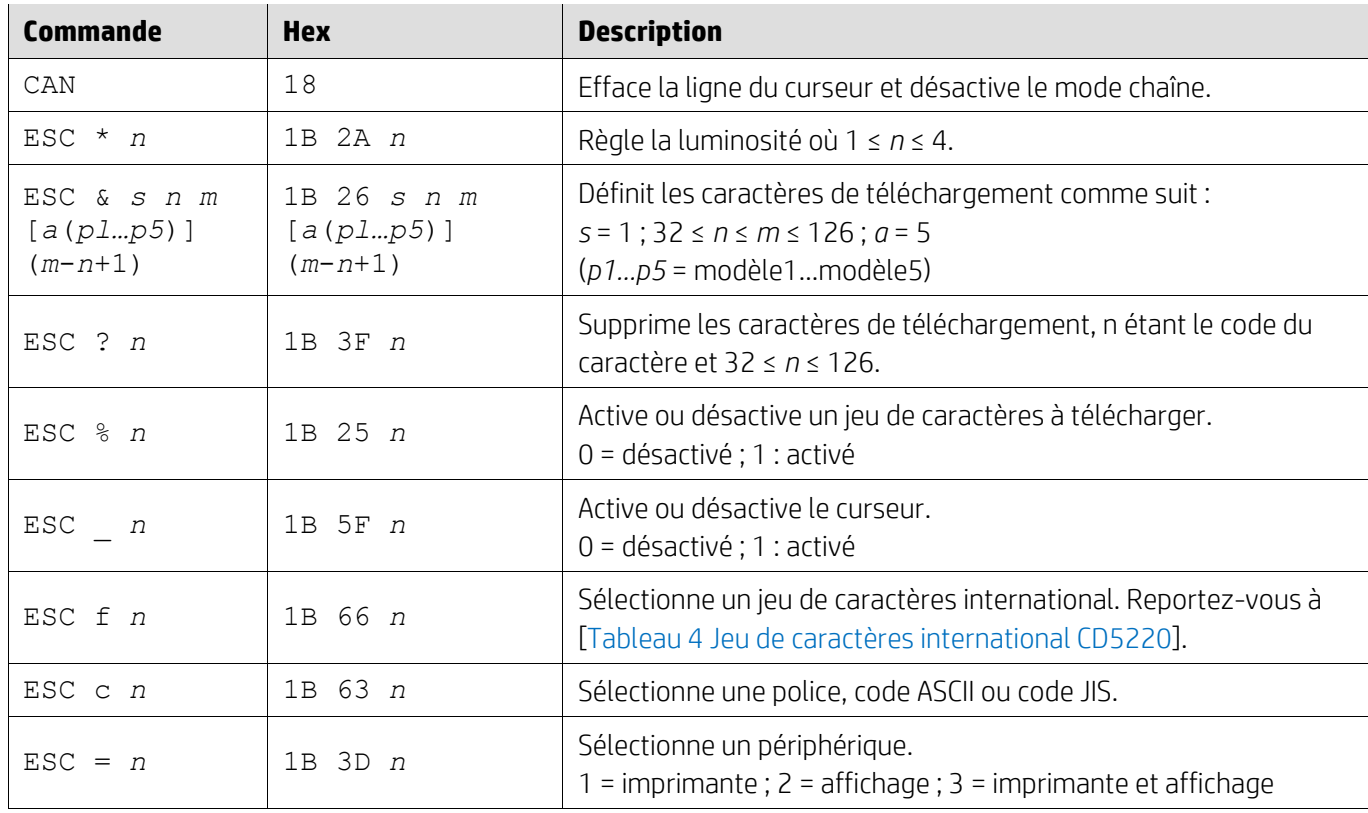

### <span id="page-12-0"></span>**5.2.8. Mode de commande EMAX**

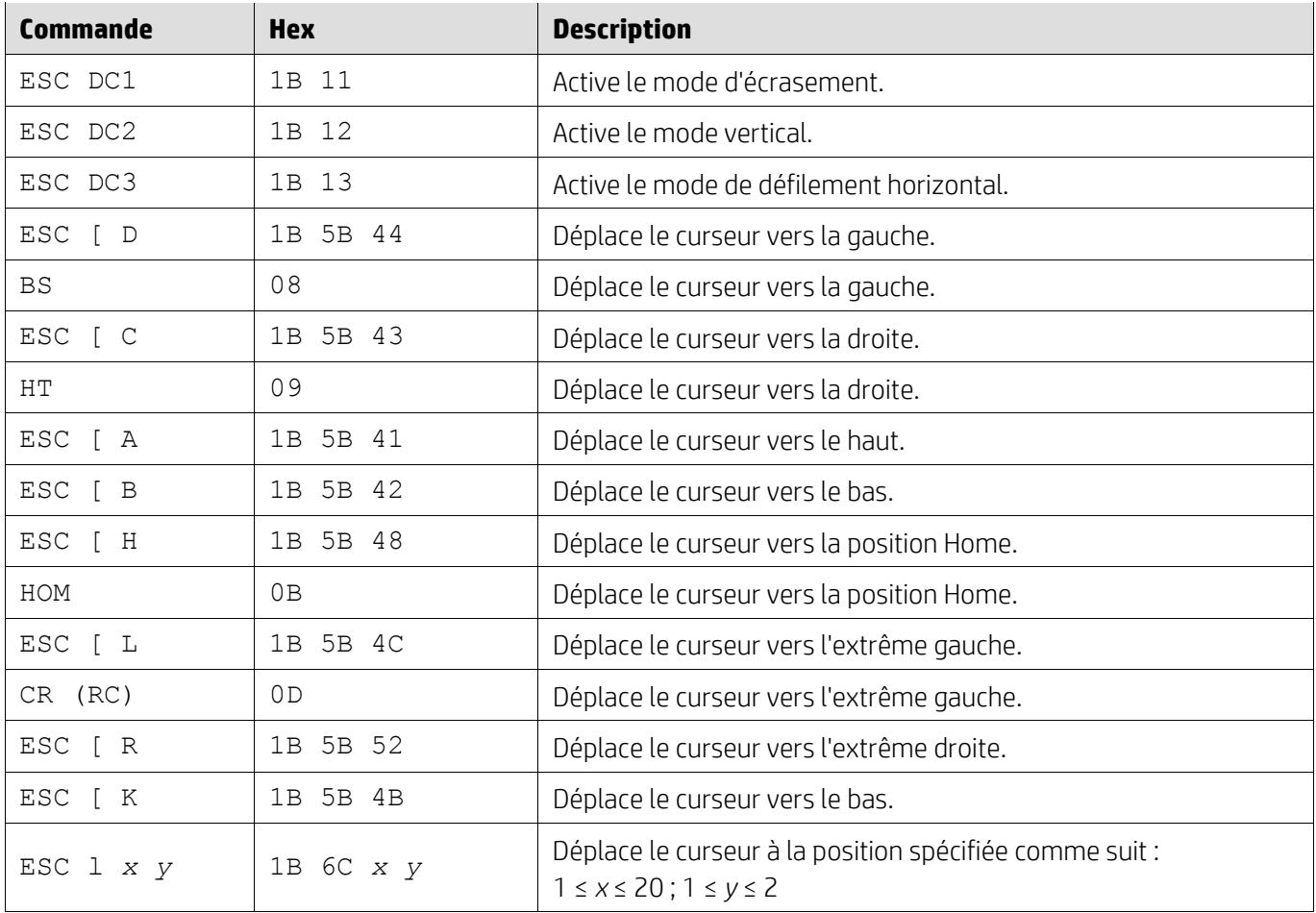

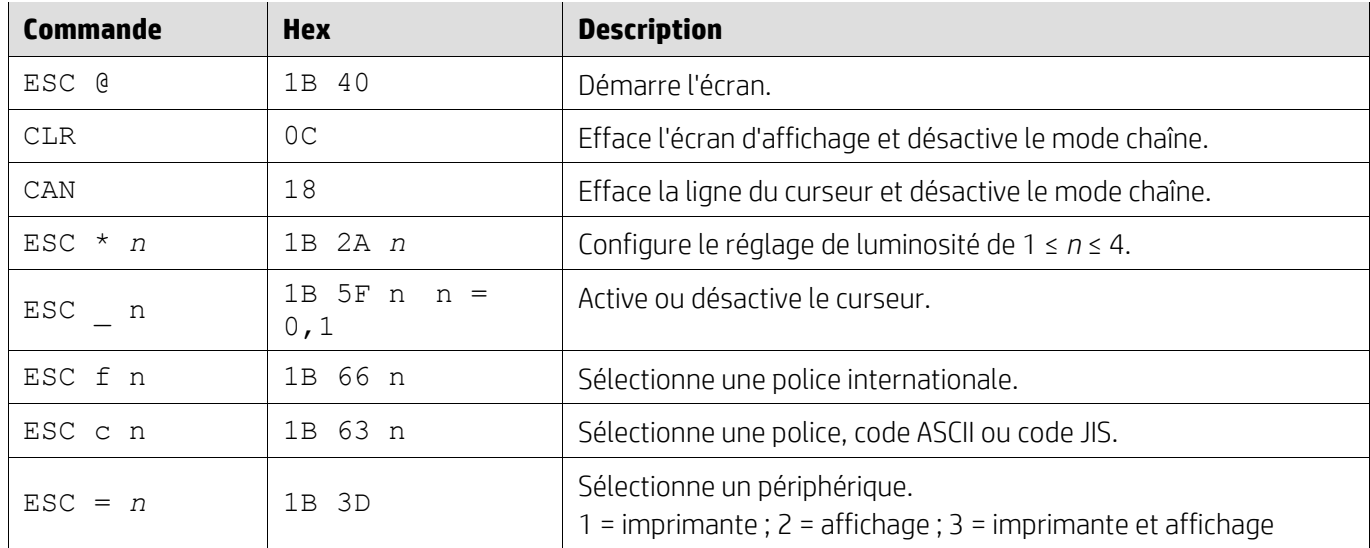

# <span id="page-13-0"></span>**5.2.9. Mode de commande LOGIC**

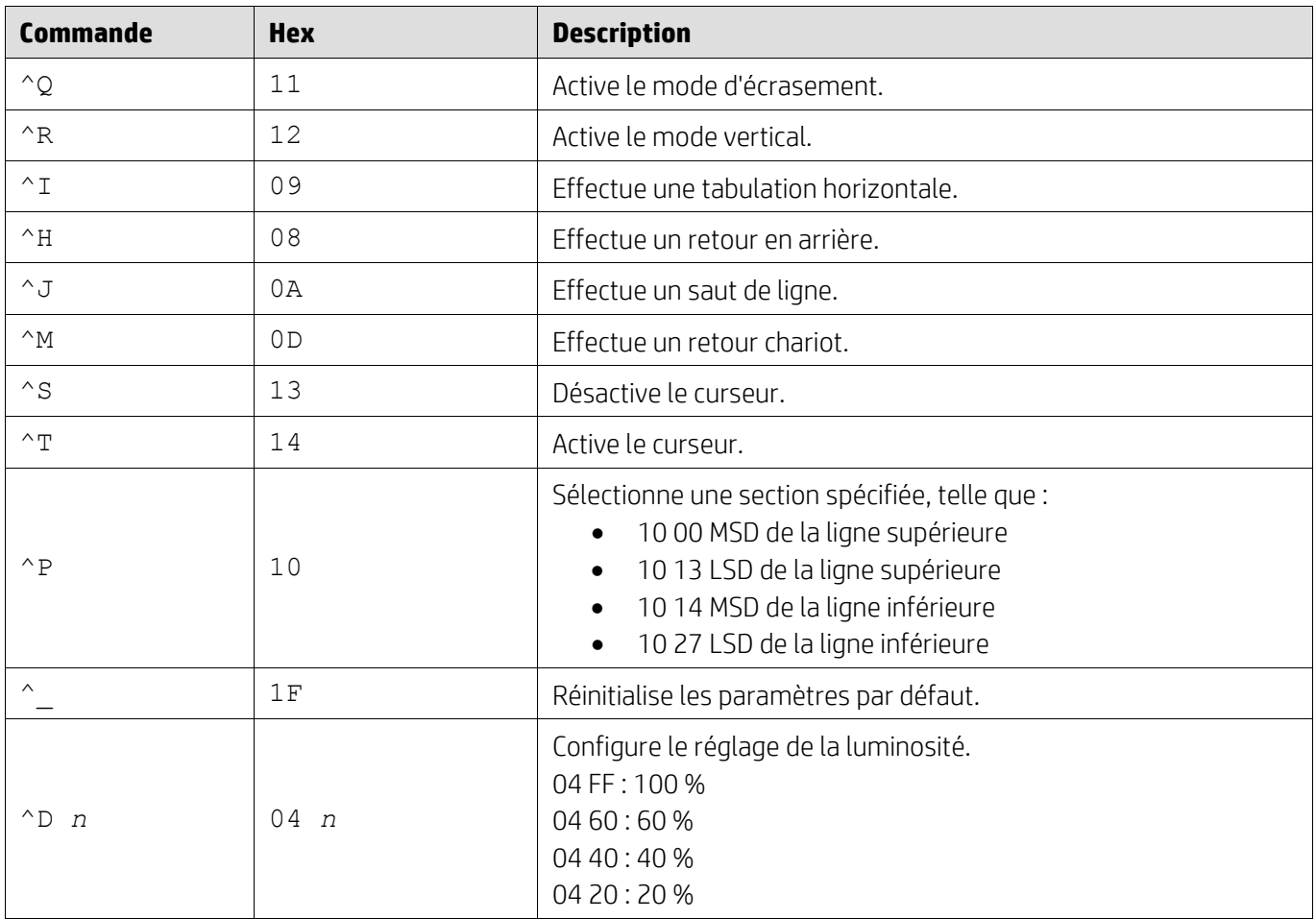

### <span id="page-14-0"></span>**5.2.10. Mode de commande LD540**

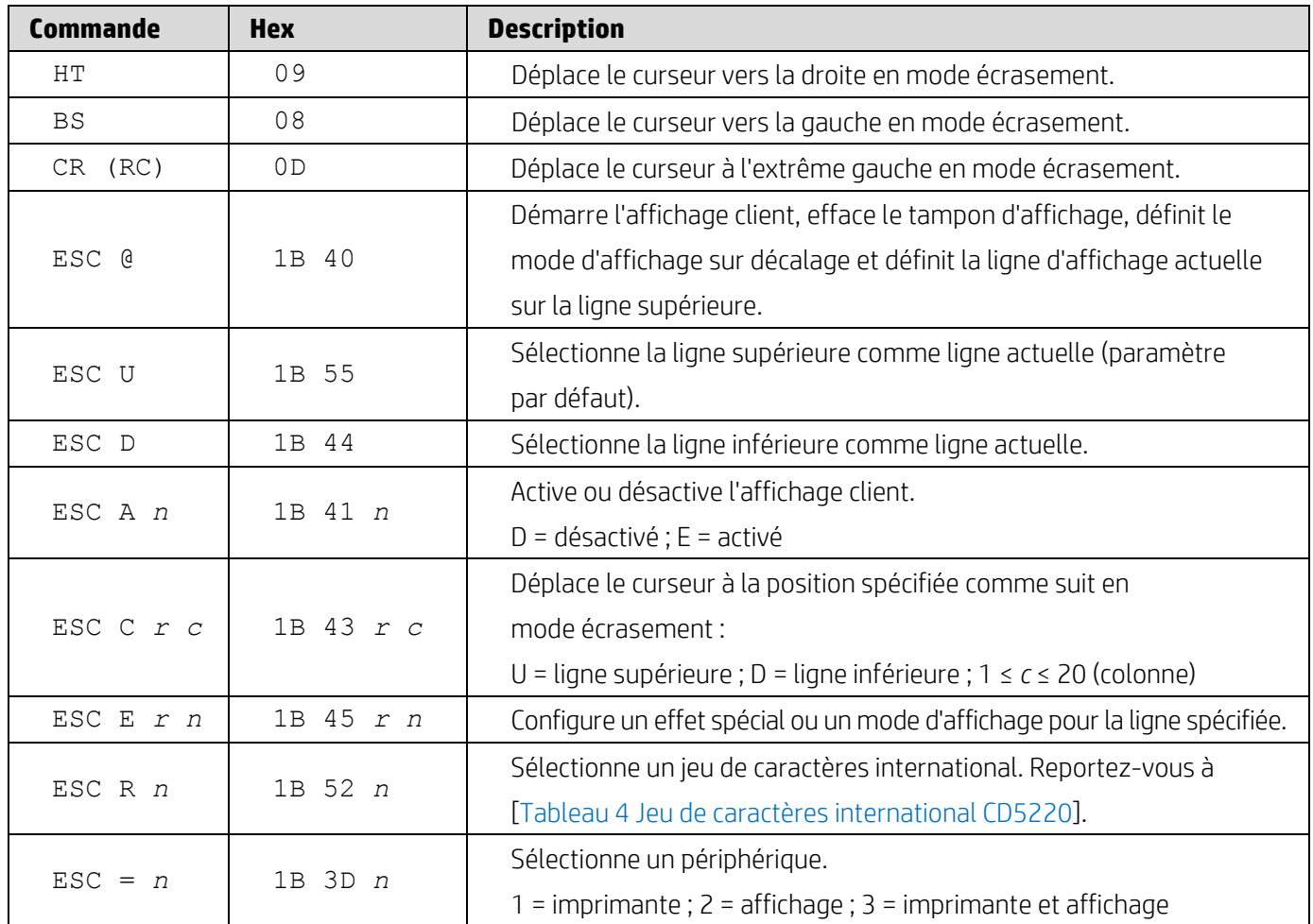

# <span id="page-15-0"></span>**6. Annexe**

# <span id="page-15-1"></span>**6.1.1. Tableau 1 Liste de pages de code**

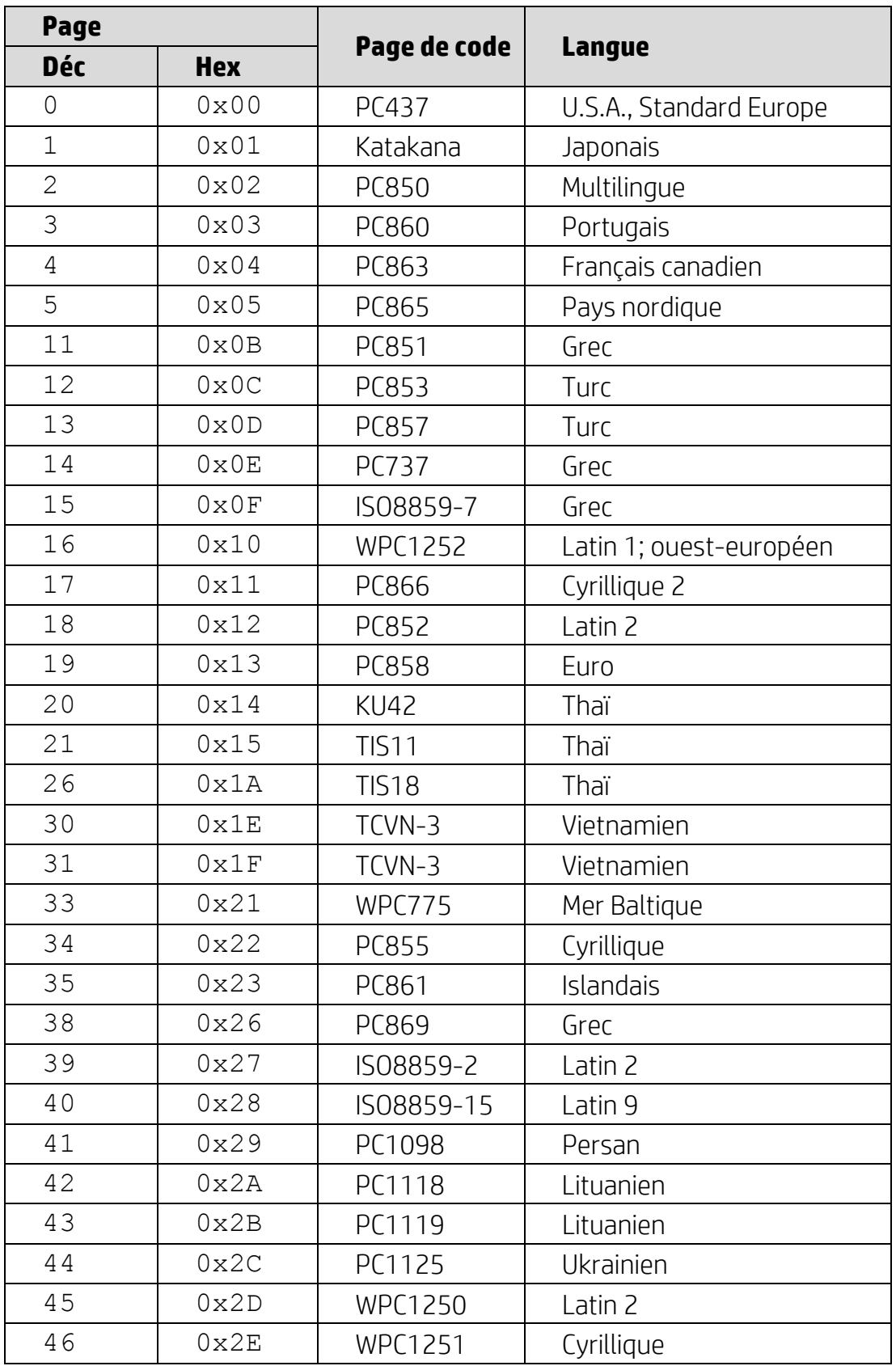

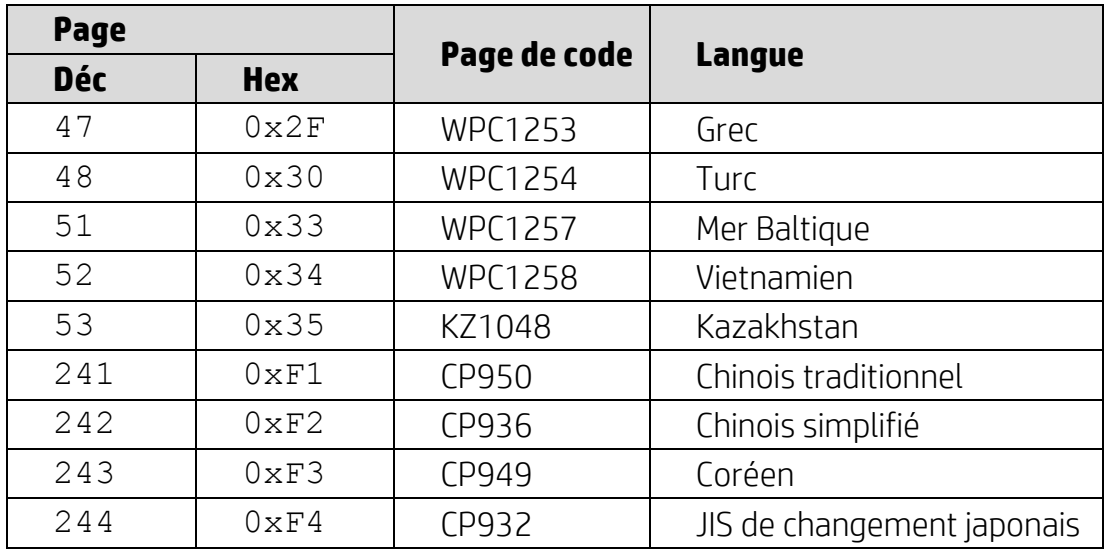

## <span id="page-16-0"></span>**6.1.2. Tableau 2 Jeu de caractères international**

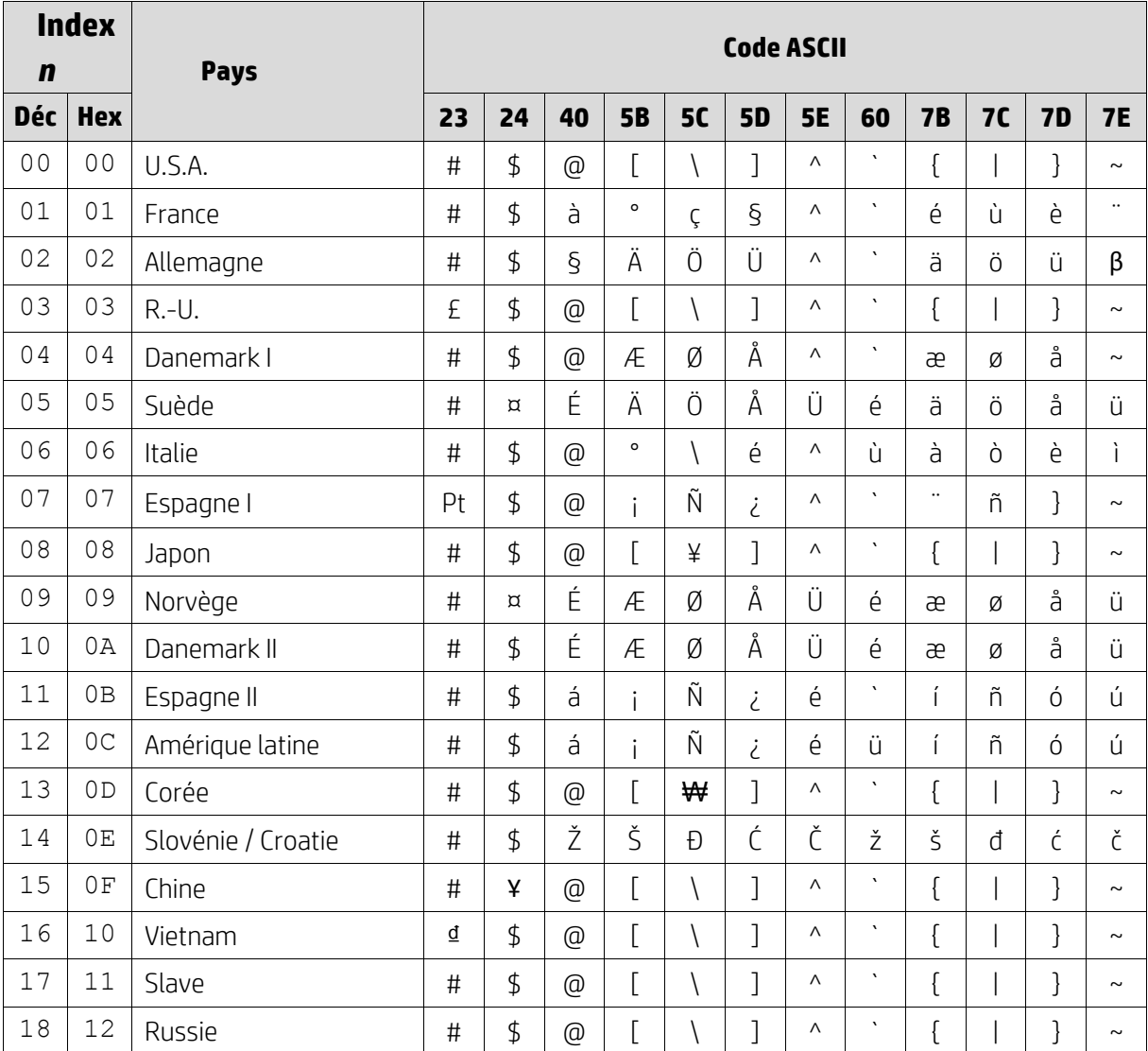

### <span id="page-17-0"></span>**6.1.3. Tableau 3 Jeu de caractères international DSP800**

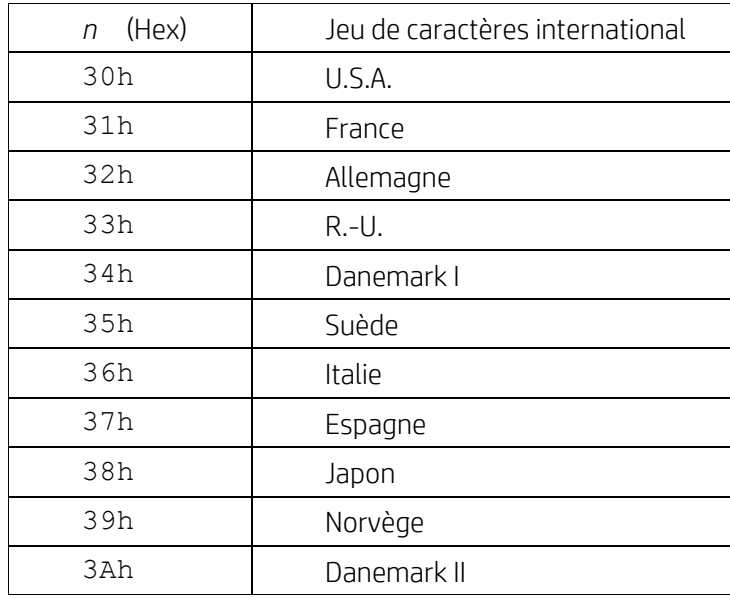

### <span id="page-17-1"></span>**6.1.4. Tableau 4 Jeu de caractères international CD5220**

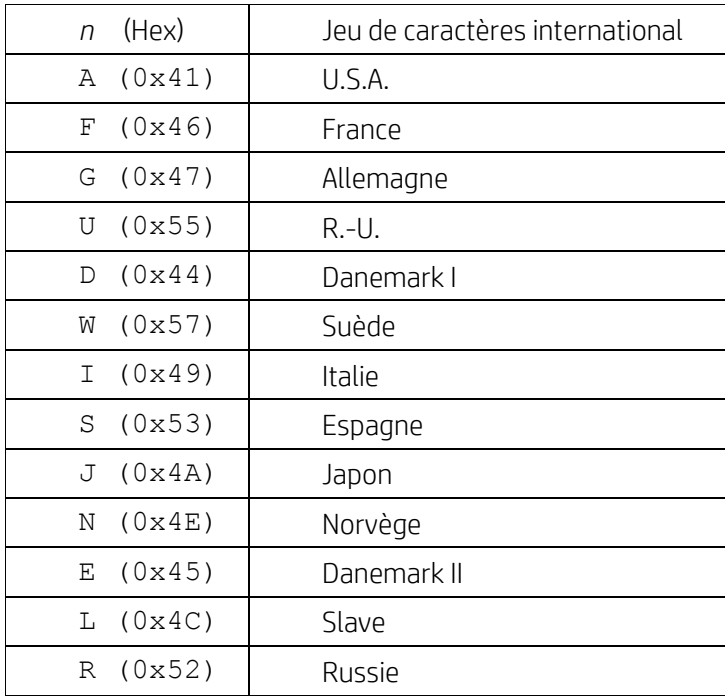